## **Access CELLS Eduroam with Linux OpenSuse Leap 42.1:**

If you are not ALBA Staff, follow your institution Eduroam instructions. Then jump to (Figure.1).

If you *belong to ALBA Staff*, to correctly connect from abroad to global Eduroam service, also running on ALBA Synchrotron, you **must install** the ALBA Certificate Authority (CA) for Eduroam in CELLS. Your login and password security relay on this Certificate. Do NOT trust Unknown Certificates, NEVER.

Why? Because once abroad ALBA for a hacker it's easy to install a rogue Wi-Fi hotspot telling the world "I am Eduroam" and getting your login and password if you connect. To avoid get tricked Eduroam uses Certificates, they will **warn you** if someone is cheating your connection. Install this certificate **before** going overseas, so you can easily check if you are really connecting to Eduroam or not.

Remember: In Eduroam use **ALWAYS** secure connections: https / imaps / smtps / VPN.

Get ALBA-Eduroam Certificate here (ALBA intranet access needed, from overseas use Citrix+Mozilla ):

**<https://www.cells.es/static/WiFI-Eduroam-ALBA-CA-up-to-2029.der>**

(sha256sum: d7ac8bccf00770dd95e6b80c946943996c53f21b3cb869e84e54e27c5383ef2b)

Connect via Wi-Fi to Eduroam. Fill up the fields (Fig.2):.

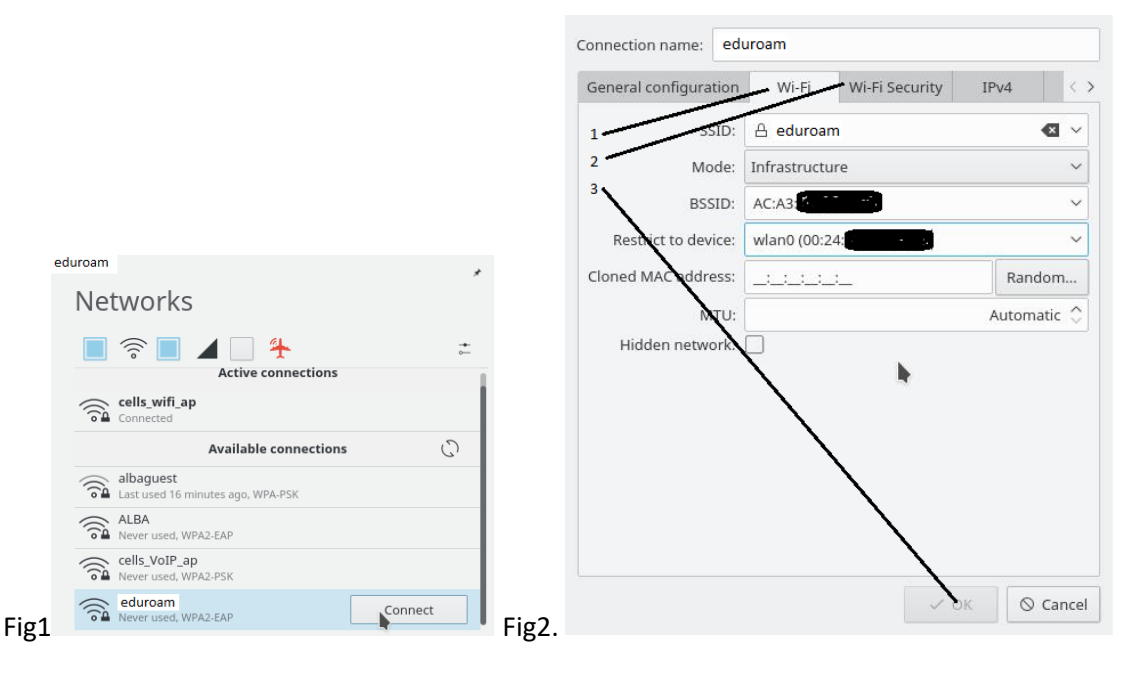

Mode: Infrastructure.

BSSID: The powerful channel signal.

Restrict to device: empty or wlan.

Go to WiFi Security.

ALBA Eduroam had been tested in Linux OpenSuse Leap 42.1, with: PEAP+MSCHAV2, TTLS +MSCHAV2 or TTLS+PAP. Maybe in certain external Eduroam, one or more of those connection modes does not work, but this mostly depends on each local Eduroam configuration. If any problem get in touch with Systems.

Use Security: "WPA2 Enterprise", Authentication: PEAP, CA certificate: the downloaded ALBA-Eduroam CA, PEAP version: Automatic, Inner Authentication: MSCHAPv2, Username: <your-login>@your-domain , and Password: "your institution password"

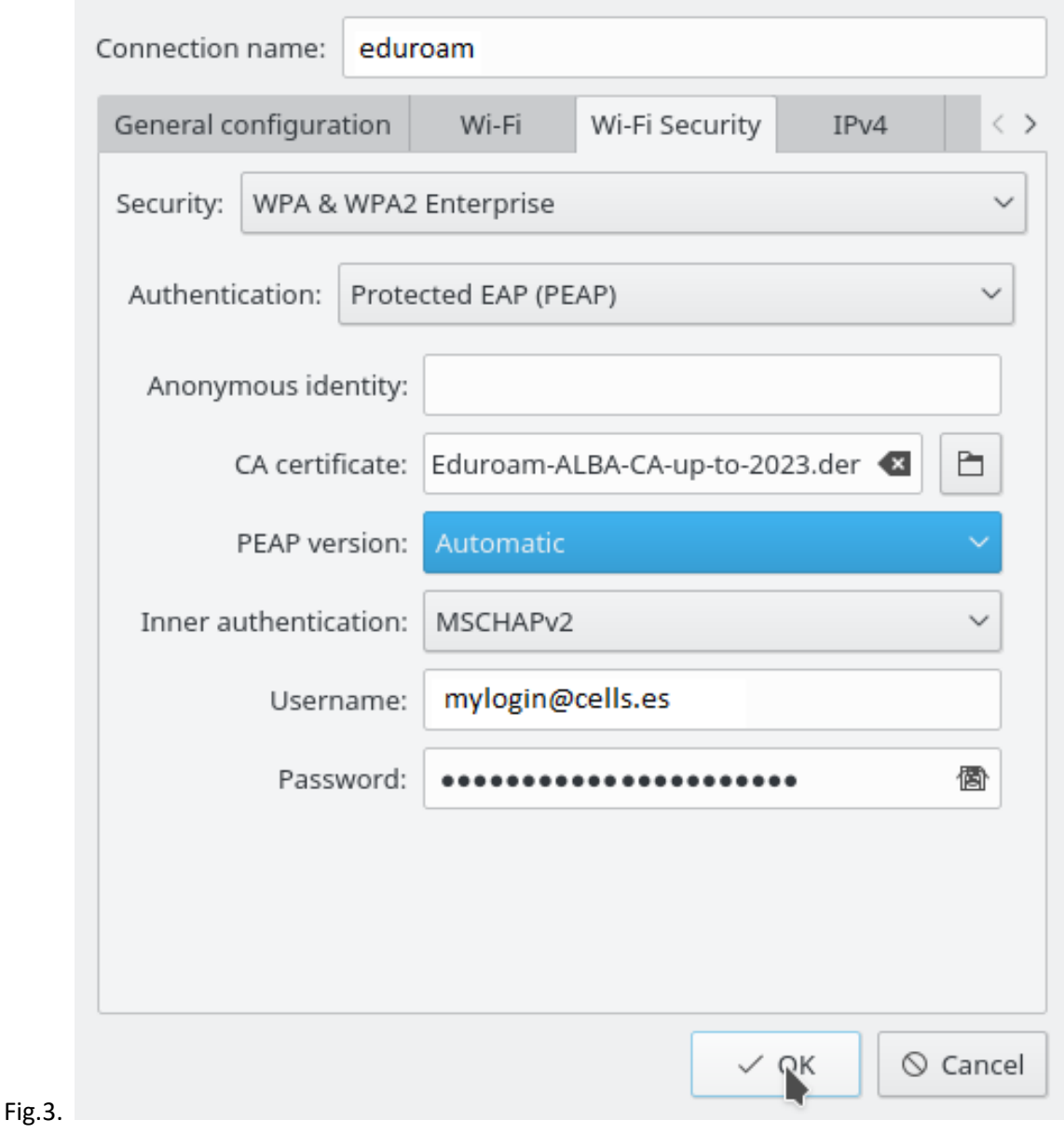

Notice: Do you see the small "diskete icon"  $\Box$  in passwords end, it's to store it. It's up to you, but if the laptop is not yours, its better does not save your password there. Even if it's yours, could not be a good idea. Be a bit paranoid, is your password.

Also works with Use Security: "WPA2 Enterprise", Authentication: TTLS, CA certificate: the downloaded ALBA-Eduroam CA, PEAP version: Automatic, Inner Authentication: MSCHAPv2, Username: <yourlogin>@your-domain , and Password: "your institution password"

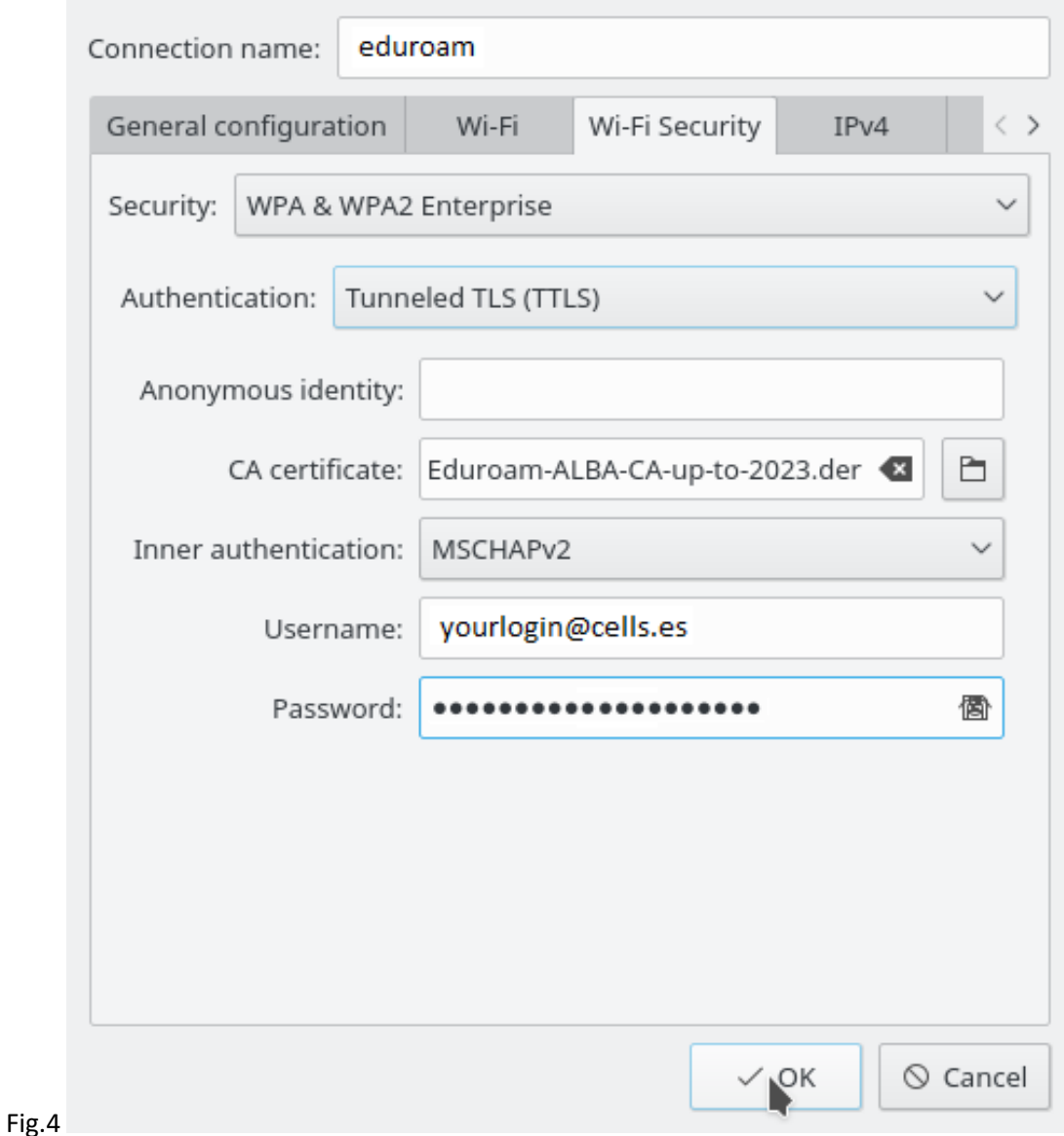

Also may work with TTLS+PAP.

**IF YOU ARE ABROAD, ALREADY INSTALLED THE ALBA-EDUROAM CERTIFICATE, AND THE WARNING RAISE YOU ARE BEING CHEATED. BE CAREFULL. TERMINATE THE CONNECTION. ASK SYSTEMS.**